Arduino IDE インストール方法

By ボクにもわかる地上デジタル <http://www.geocities.jp/bokunimowakaru/>

Arduino IDE のダウンロードを行うためにインターネットエクスプローラを開き、 Arduino のウェブサイト([http://www.arduino.cc](http://arduino/))にアクセスし、画面左側の「Download」 を選択します。

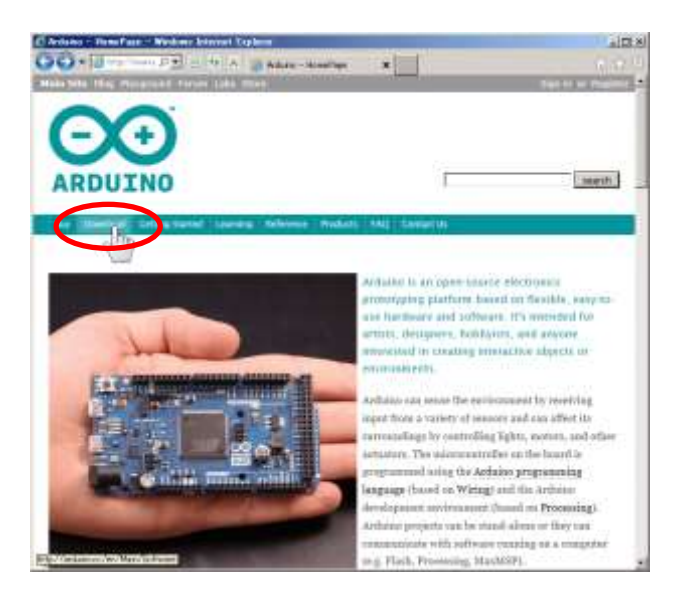

見出し「Download」内の「Windows Installer」を選択し、「名前をつけて保存」でデスク トップなどに保存します。直接、実行してもかまいません。

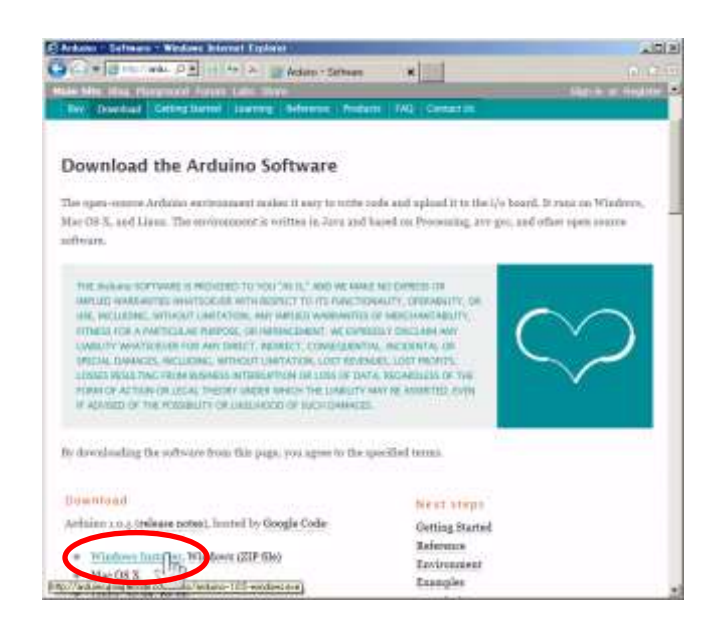

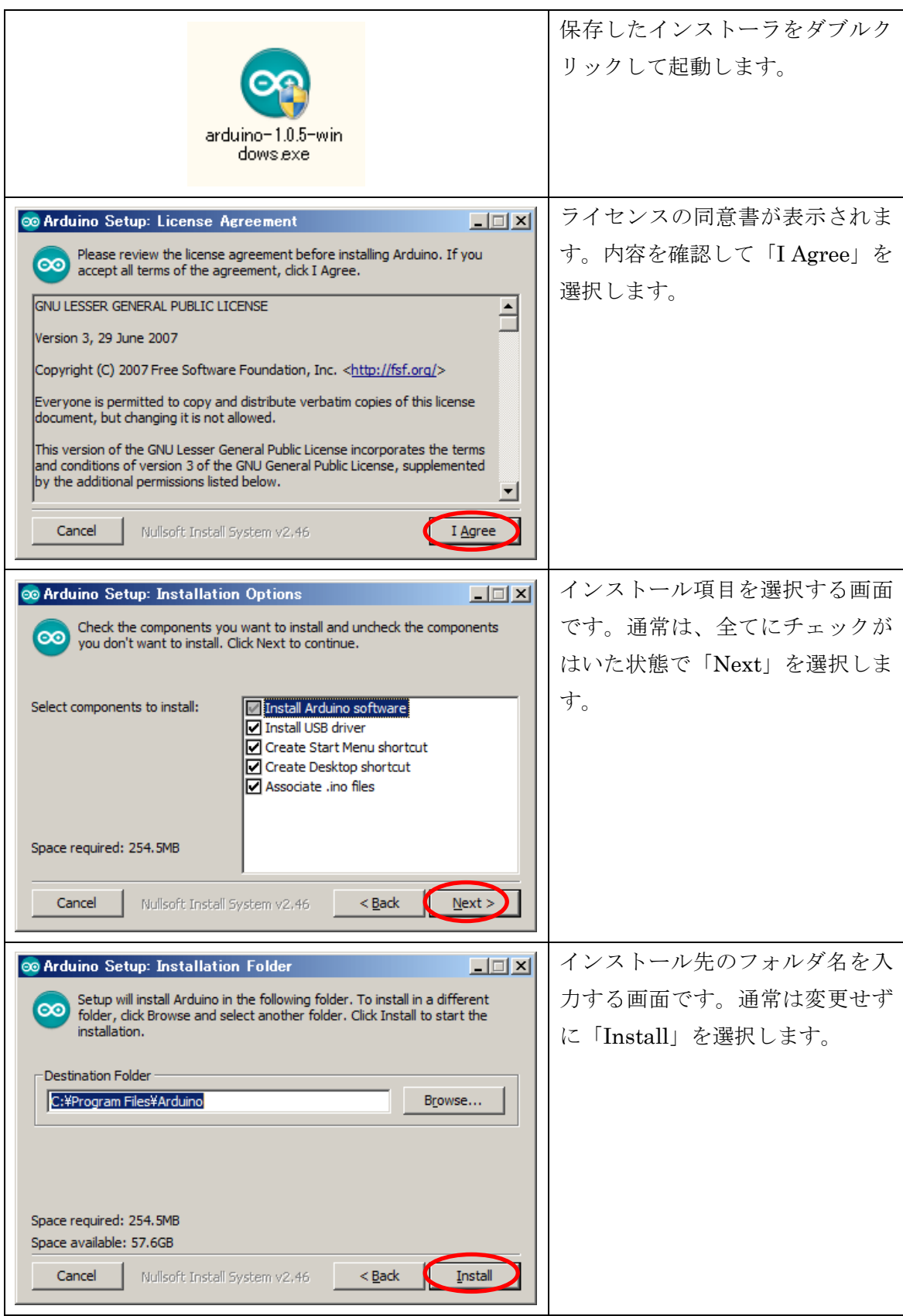

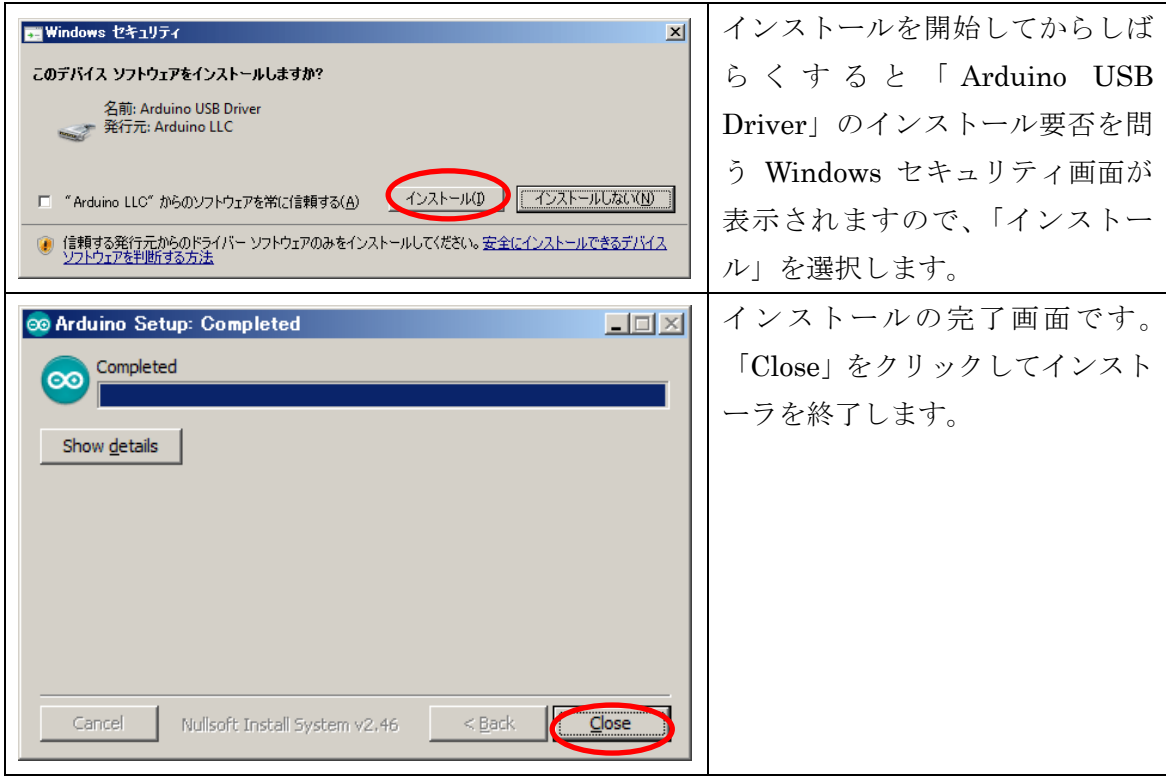

ボクにもわかる地上デジタル <http://www.geocities.jp/bokunimowakaru/>